# Catalyst Centerのインターフェイスとルーティ ングの設定

内容 はじめに 前提条件 使用するコンポーネント 背景説明 インターフェイス 設定 アウトバウンドルーティング 着信ルーティング

#### はじめに

このドキュメントでは、Cisco Catalyst Centerアプライアンスのネットワーク設定の設計と設定 について説明します。

### 前提条件

使用するコンポーネント

• Catalyst Centerバージョン2.3.5.5

このドキュメントの情報は、特定のラボ環境にあるデバイスに基づいて作成されました。このド キュメントで使用するすべてのデバイスは、クリアな(デフォルト)設定で作業を開始していま す。本稼働中のネットワークでは、各コマンドによって起こる可能性がある影響を十分確認して ください。

#### 背景説明

物理アプライアンスには4つのルーテッドインターフェイスがあり、それぞれ1つのプライマリ物 理ネットワークアダプタと1つのセカンダリ物理ネットワークアダプタを備えています。 これら のネットワークアダプタの物理的な場所はアプライアンスモデルによって異なりますが、論理構 成は同じです。 仮想アプライアンスのOVAは、仮想ネットワークアダプタを1つだけ作成します が、必要に応じて2つ目のアダプタを追加できます。 複数のアダプタを提供する理由は、アプラ イアンス、アプライアンスが管理および監視するネットワークデバイス、ソリューションにアク セスする必要があるシステム管理者、外部統合、および必要なクラウドサービス間の双方向通信 を可能にするために必要な柔軟性を、さまざまなネットワークアーキテクチャにわたって提供す るためです。 最初に、これらのインターフェイスと使用目的を確認します。

インターフェイス

エンタープライズ(10Gが必要)

エンタープライズインターフェイスは、物理アプライアンス上の10ギガビットポートであり、仮 想アプライアンスの最初の仮想アダプタにマッピングされます。

これは、デバイスとの通信に使用されるプライマリインターフェイスであり、多くの導入環境で は、すべてのネットワーク通信に使用される唯一のインターフェイスである可能性があります。

クラスタ(10 Gが必要、VA内部)

クラスタインターフェイスも物理アプライアンス上の10ギガビットポートですが、仮想アプライ アンス上ではこれは仮想アダプタにマッピングされません。

このアドレスは、HAクラスタ内のCatalyst Centerアプライアンス間の通信にのみ使用され、それ 以外の場合はネットワーク内で未使用であるサブネットからIPアドレスを割り当てる必要があり ます。

このポートは、インストール時に設定されたIPに接続されている必要があります。

管理(1G/10Gはオプション)

管理インターフェイスは、プライマリネットワークアダプタでは1ギガビットポートで、セカンダ リアダプタでは10ギガビットポートです。

2つ目の仮想アダプタが仮想アプライアンスに追加されると、管理インターフェイスにマッピング されます。

一部の環境では、ネットワークの境界が厳しく、インベントリを管理するためにエンタープライ ズインターフェイスを安全なネットワークに配置する必要があります。このような状況になると 、Catalyst Centerの管理者とユーザは、エンタープライズインターフェイスにアクセスするのが 困難になります。

管理インターフェイスを使用すると、2番目に到達可能なIPアドレスを設定できます。

インターネット/クラウド(1G/10Gはオプション、VAは非対応)

インターネットポートは、管理ポートと同様に、物理アプライアンスの1または10ギガビットポ ートですが、仮想アプライアンスには適用されません。 多くの環境では、インターネットまたは その他の外部サービスへのアクセスは、DMZなどの特定のネットワークのみに制限されています 。この接続には、インターネットまたはクラウドインターフェイスを使用できます。

これらの各インターフェイスは、Maglev Configuration Wizardで、IPアドレス、サブネットマス ク、デフォルトゲートウェイ、DNSサーバ、および1つ以上のスタティックルートを使用して設 定できます。 実際にデフォルトゲートウェイとDNSサーバを設定できるのは1つのインターフェ イスだけですが、残りのインターフェイスはスタティックルートだけを使用し、クラスタインタ ーフェイスにはルートがまったくありません。

## 設定

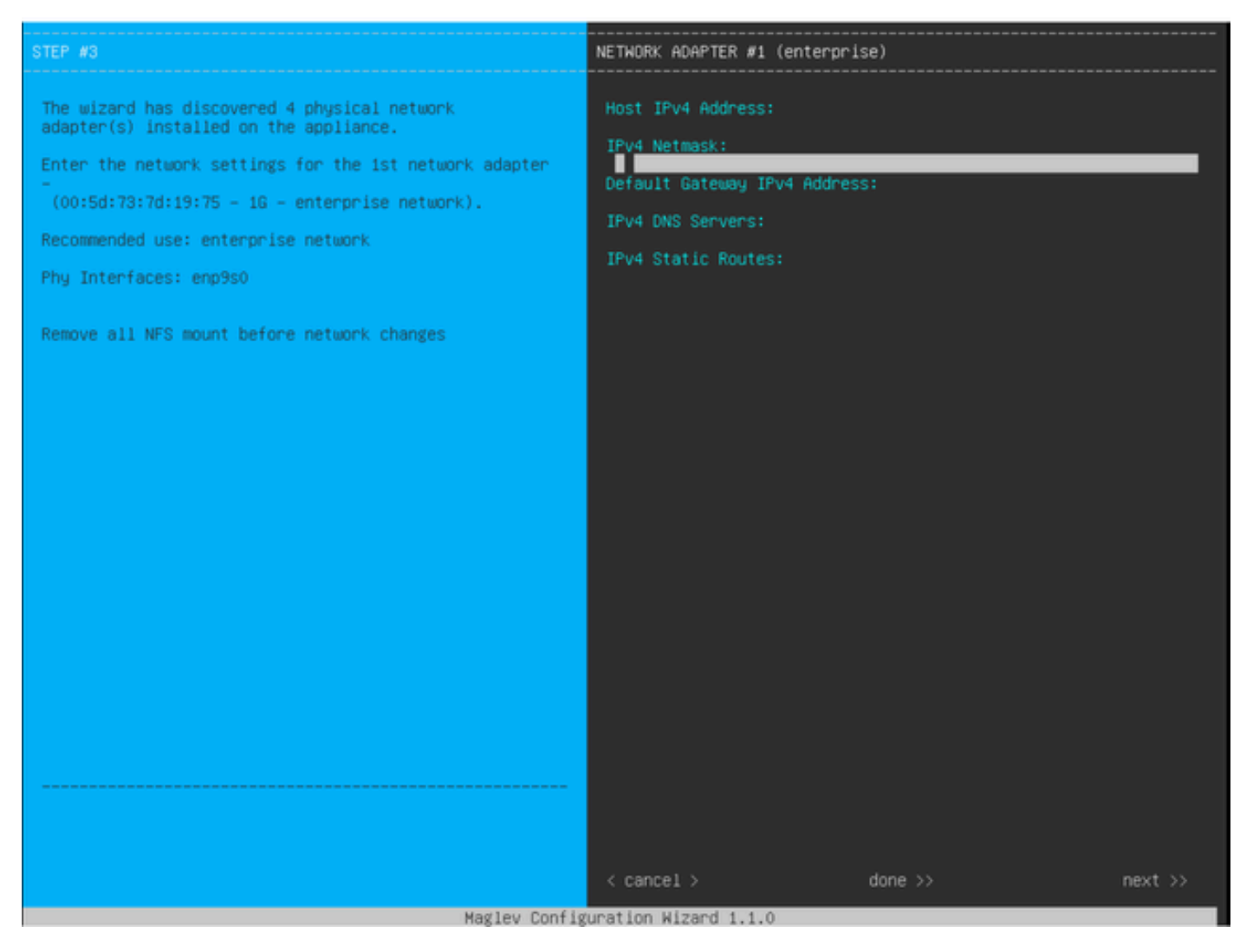

```
MAGLEV構成ウィザード
```
Maglevコンフィギュレーションウィザードは、初期インストール時にアクセスするか、後で CIMC KVMに接続してsudo maglev-config updateコマンドを実行することでアクセスできます。 ただし、インストールガイド[https://www.cisco.com/c/en/us/td/docs/cloud-systems](https://www.cisco.com/c/en/us/td/docs/cloud-systems-management/network-automation-and-management/dna-center/2-3-5/install_guide/2ndgen/b_cisco_dna_center_install_guide_2_3_5_2ndGen/m_troubleshoot_deployment_2_3_5_2ndgen.html?bookSearch=true#task_c3x_ycw_sfb)[management/network-automation-and-management/dna-center/2-3-](https://www.cisco.com/c/en/us/td/docs/cloud-systems-management/network-automation-and-management/dna-center/2-3-5/install_guide/2ndgen/b_cisco_dna_center_install_guide_2_3_5_2ndGen/m_troubleshoot_deployment_2_3_5_2ndgen.html?bookSearch=true#task_c3x_ycw_sfb) 5/install\_guide/2ndgen/b\_cisco\_dna\_center\_install\_guide\_2\_3\_5\_2ndGen/m\_troubleshoot\_deployment\_2 載されているように、インストール後に変更できない特定の設定があります

前述のフィールドに加えて、IPを使用して設定された各インターフェイスの仮想IPアドレス (VIP)を設定できます。

VIPの設定はシングルノード導入ではオプションですが、3ノードクラスタを導入する場合は必須 です。

この設定では、アプライアンスが接続を開始する方法(アウトバウンドルーティング)と、Catalyst Centerとの接続を開始するようにデバイスを設定する方法(インバウンドルーティング)を制御し ます。

アウトバウンドルーティング

アウトバウンドルーティングは、アプライアンスによって開始されるすべてのネットワーク通信 に適用され、簡単です。

ウィザードで設定されたすべてのインターフェイスからの接続サブネット、スタティックルート 、およびデフォルトゲートウェイ設定は、共有ルーティングテーブルに配置されます。

発信接続が作成されると、出力インターフェイスとネクストホップルータを識別するために、こ のルーティングテーブルで宛先IPが検索されます。

送信元IPアドレスは、VIPではなく、インターフェイス自体に設定されたローカルIPです。

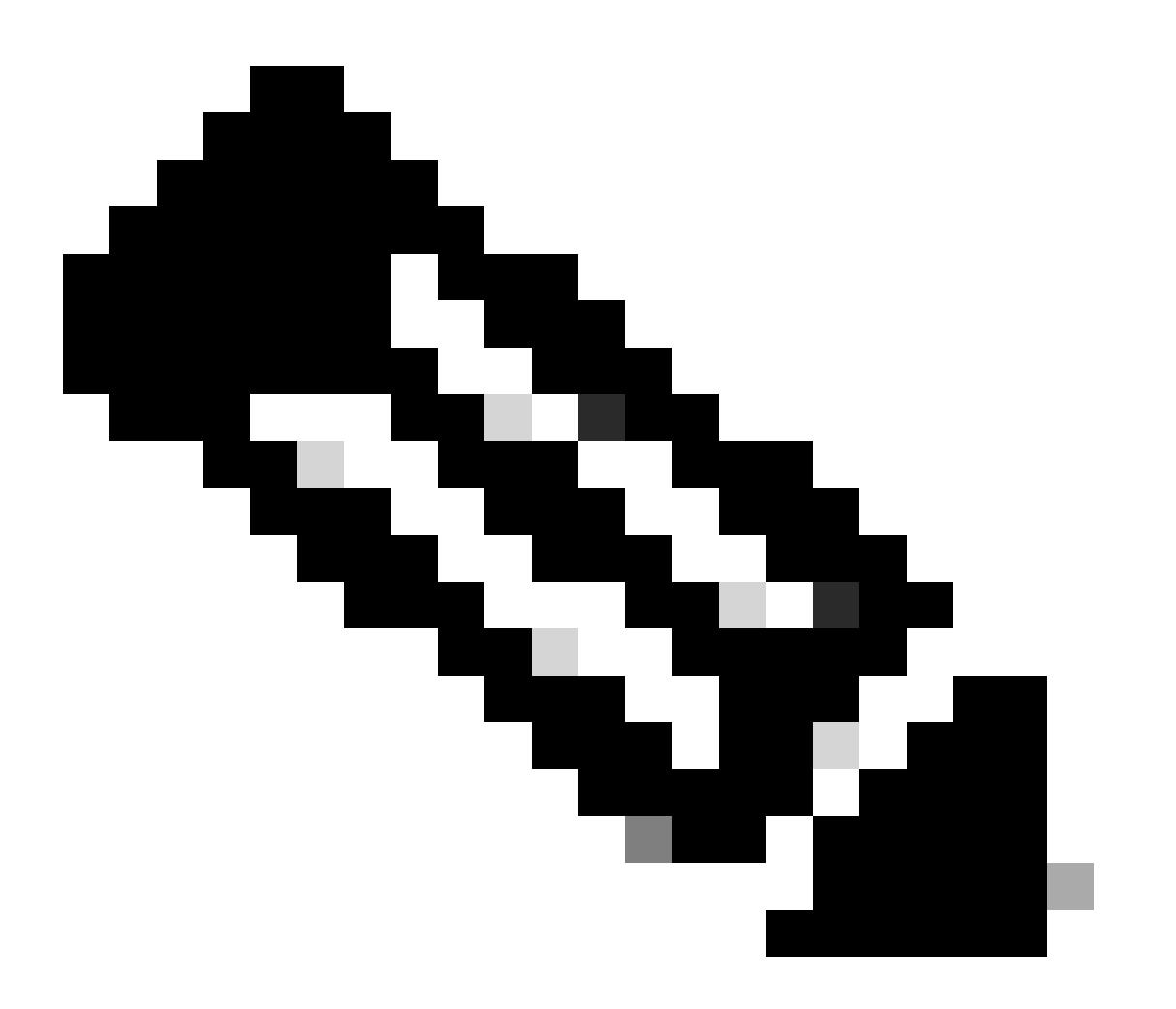

注:これは、これらのサーバがウィザードでどのインターフェイスに設定されているか に関係なく、すべてのトラフィック(DNSサーバとNTPサーバを含む)に適用されます  $\circ$ 

着信ルーティング

着信ルーティングは、管理対象デバイスがCatalyst Centerへの接続を開始する方法を制御するた めに設定されます。

デバイスとクライアントは、アウトバウンドルーティングテーブルでIPアドレスに対して指し示 されている同じ入力インターフェイスを介してCatalyst Centerにアクセスする必要があります。

たとえば、クライアントIPアドレスのルーティングテーブルが管理インターフェイスを指してい る場合、クライアントがエンタープライズインターフェイスに接続しようとすると、トラフィッ クはドロップされます。

したがって、システムは各インベントリデバイスの管理IPの発信ルーティングルックアップを使 用して正しいインターフェイスを特定し、そのインターフェイスのVIPを使用してCatalyst Centerに接続するようにデバイスを設定します。

VIPが設定されていない場合(シングルノードインストールの場合)、代わりにインターフェイ スのローカルIPが使用されます。 FQDNのみの証明書の展開の場合は、デバイスでクラスタ FQDNが設定されます。 この場合、DNSアーキテクチャは、正しいインターフェイスVIPまたは IPがクライアントによって解決されることを確認する必要があります。

ディザスタリカバリの導入では、ディザスタリカバリVIPが存在する場合は常に設定されます。 ディザスタリカバリVIPが設定されていない場合は、現在のアクティブクラスタのVIPが設定され ます。

これらの情報すべてに基づいて、次の方法で環境に必要なインターフェイスを判別し、それらの ルートを設定します。

- 使用可能なIPネットワークのうち、インターネットやその他の外部サービスにアクセスでき るのはどれかを判断します。
- 管理対象のデバイスにアクセスできるIPネットワークを特定します。
- 管理者がアクセスできるIPネットワークを確認します。

これらの3つの役割すべてを1つのIPネットワークで実現できる場合は、デフォルトゲートウェイ でエンタープライズポートを使用するだけで済みます。

これらの役割のうち2つを異なるネットワークで実行する必要がある場合は、エンタープライズポ ートと、管理ポートまたはインターネットポートのいずれかを使用します。

一方のポートにはデフォルトゲートウェイが割り当てられ、もう一方のポートはスタティックル ートを使用します。

各役割が動作するために独自のIPネットワークを必要とする場合、エンタープライズ、管理、お よびインターネットポートの3つすべてが使用されます。

デフォルトゲートウェイはインターネットポートに割り当てられます。

管理者ネットワークへのスタティックルートは、管理ポートで設定する必要があります。

すべてのデバイス管理ネットワークへのスタティックルートは、エンタープライズポートで設定 する必要があります。

翻訳について

シスコは世界中のユーザにそれぞれの言語でサポート コンテンツを提供するために、機械と人に よる翻訳を組み合わせて、本ドキュメントを翻訳しています。ただし、最高度の機械翻訳であっ ても、専門家による翻訳のような正確性は確保されません。シスコは、これら翻訳の正確性につ いて法的責任を負いません。原典である英語版(リンクからアクセス可能)もあわせて参照する ことを推奨します。